## **Attaching USB External Headphones to a Mac Computer**

Plug the Headphones in.

Select the Apple in the top left.

Select System Preferences… from the drop down.

Locate and select Sound.

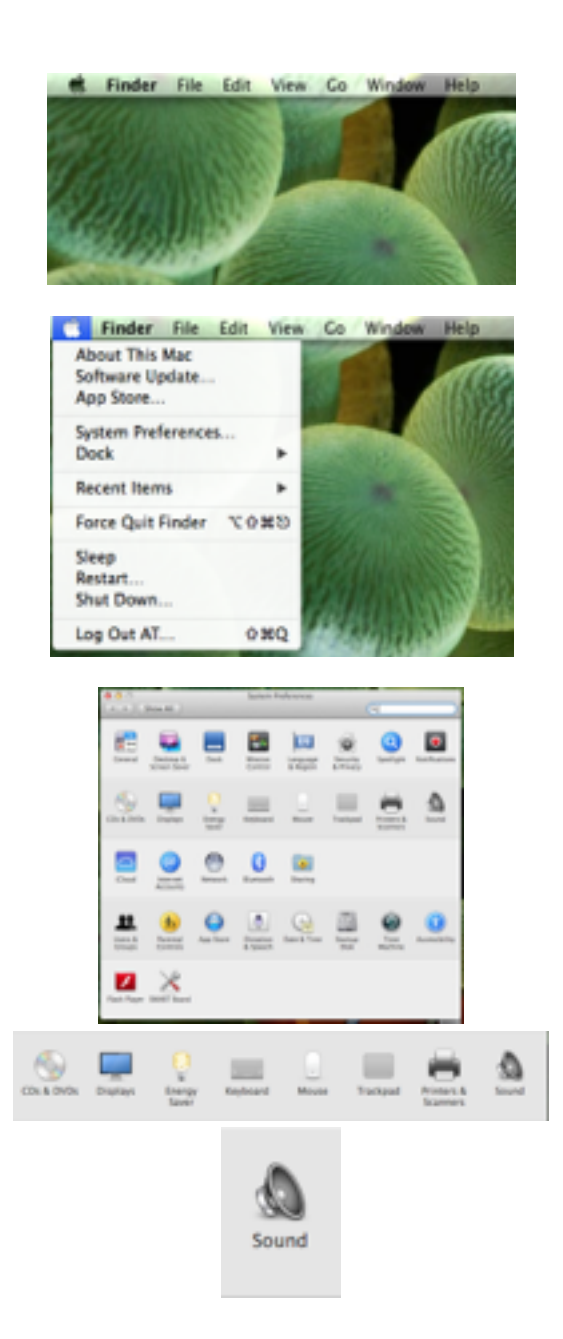

This is the sound windo

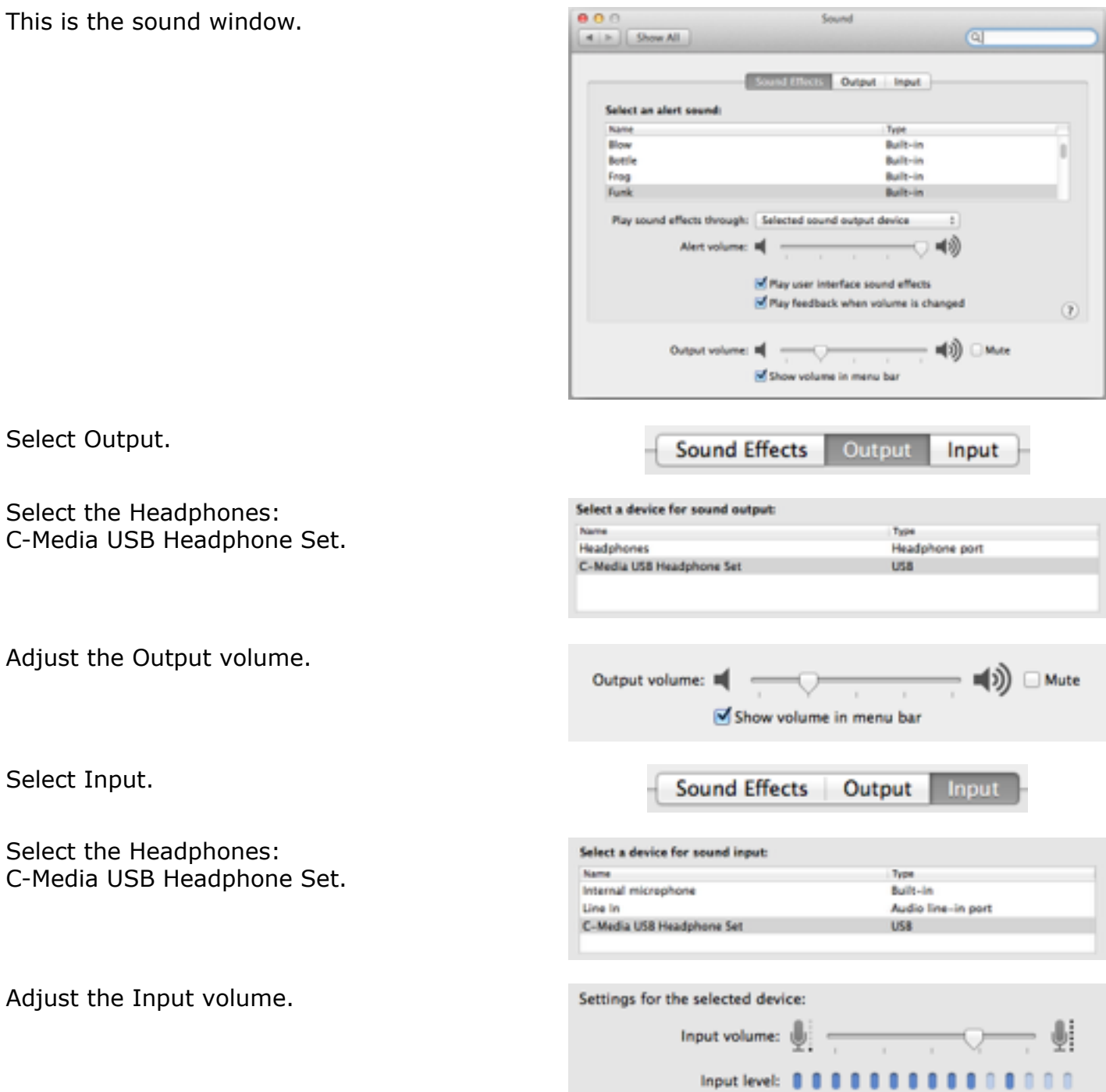

Close System Preferences.